家長登錄校務行政系統查詢學生成績說明(108.12)

敬愛的家長您好:

本校依據「國民小學及國民中學學生成績評量準則」第九條:「學校就國民中小學學生學 習領域及日常生活表現之成績評量紀錄及具體建議,每學習至少應以書面通知家長及學生一 次。學校得公告說明學生分數之分布情形。但不得呈現個別學生在班級及學校排名,規定, 除每學期皆印製三次段考的「定期評量成績通知單」及「學期評量紀錄成績通知單」通知家 長,並提供學生以個別的帳號密碼登入校務行政系統,可查詢學生個人每學期各次段考、平 時科目成績、各領域學期成績以及各年級「年級平均」、「高標」、「低標」、「及格比例」、「組 距」等。本校統一在七年級上學期輔導課進行學生登入校務行政系統的教學,學生登錄帳號 為身分證字號、第一次登錄密碼為學號。

有鑑於讓各位家長能更進一步了解您的兒女在國中階段各次段考、平時及學期成績表現, 本校提供家長以家長個人的帳號密碼登入校務行政系統,可查詢貴子弟自七年級以來在校各 學期各項成績表現(每一次段考成績開放查詢時間,配合各科老師成績輸入作業,與提供學生 校正成績時間,在段考成績通知單發下後約五個工作天始能查詢)。

登錄校務行政系統步驟如下列說明:

1.校務行政系統的網址:[https://school.tp.edu.tw](https://school.tp.edu.tw/)。

(或由本校大安國中網頁首頁右側欄 學生輔導專區 點選生涯領航儀表板 進入)

習平台(校外服務學習) : 研習公告 : 學生輔導專區 臺北市教師研習中心辦理「程式語言教學系列研習班-Scratch積 木式程式設計」實 矿 入舆会道细状 施計書 (2018/11/14) 點我 轉知中正國中辦理「其他類課程發展協作社群」工作坊 (2018/11/14) 生涯領航儀表 臺北市107年度自由軟體推動發展增能研習計畫 (2018/11/14) 國中適性輔導列車 轉知 中國哲學普及讀本《老子來了》教學經驗分享會 (2018/11/9) 教育部資優教育 臺北市建成國中辦理107學年度第1學期「典範×進化;滋養繁花盛開 的青春」 親職 優質發展中程計畫 教育專題講座 (2018/11/9) 親職網安關懷熱線 轉知國立彰化師範大學辦理「完形治療專業訓練初階課程」 (2018/11/9) :: 反霸凌專區 轉知 官蘭大學辦理「第二十七屆中華民國英語文教學 國際研討會」活動資訊  $(2018/11/8)$ 更多 研習公告 訊息..

## 2.行政區:請點選大安區。

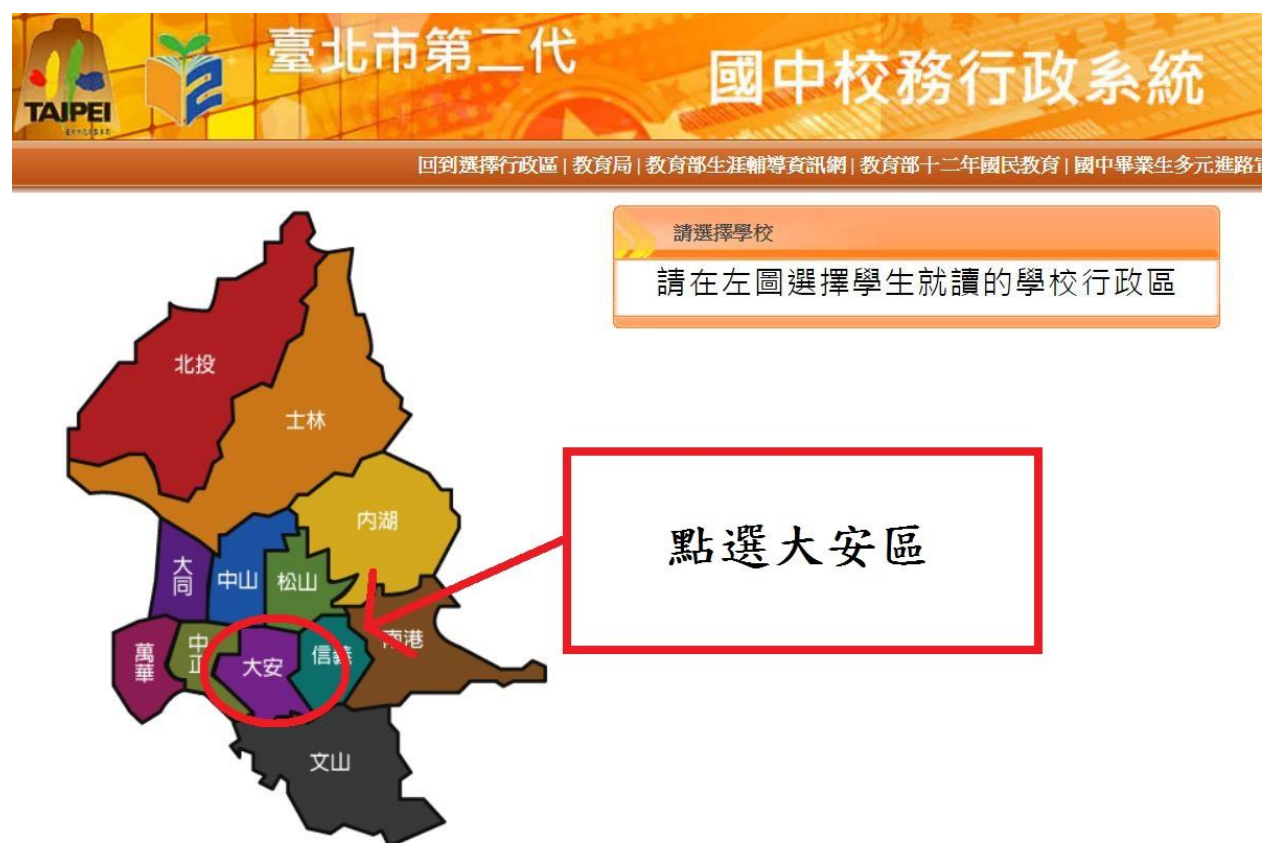

3.學校:請點選臺北市立大安國民中學。

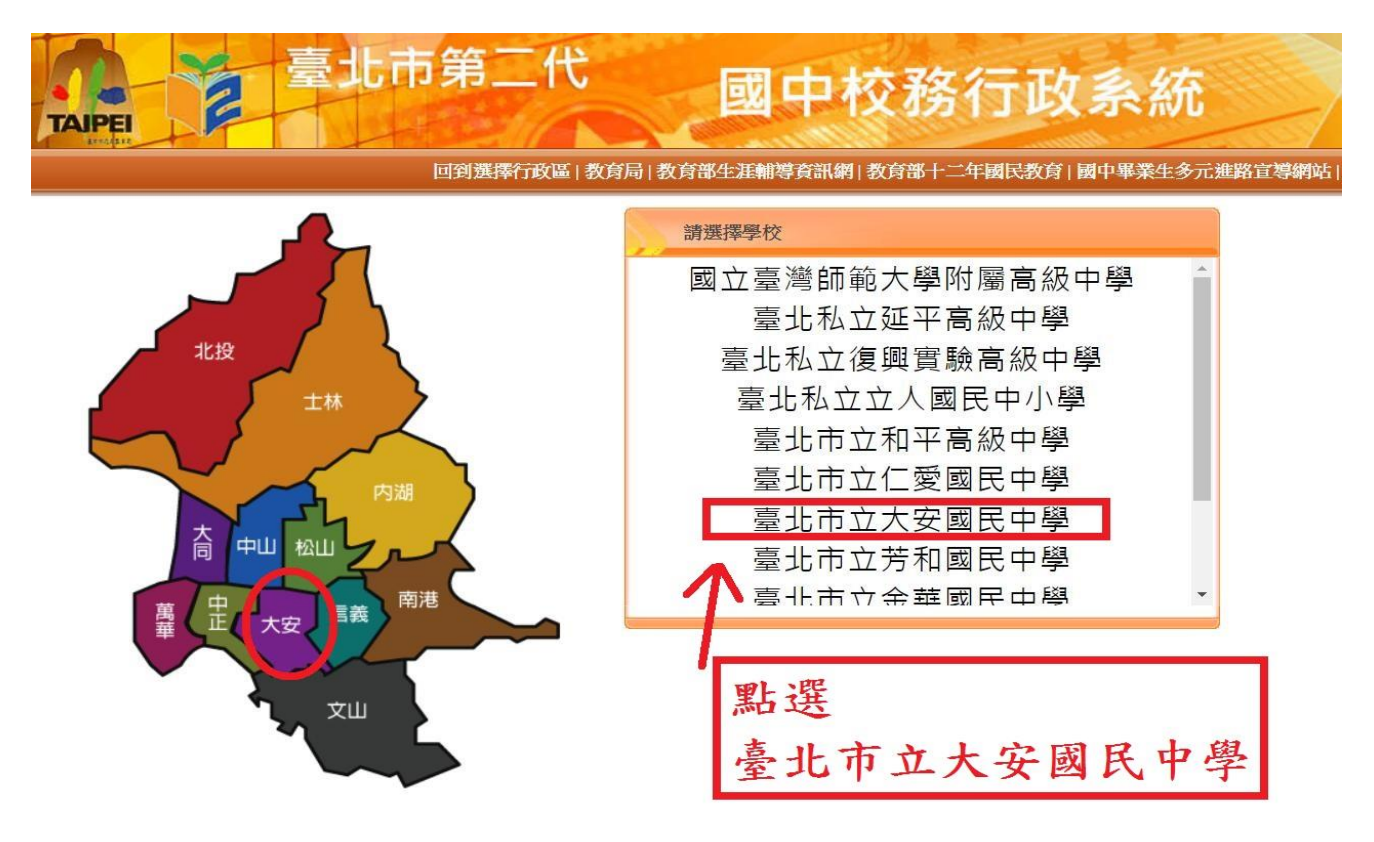

4.登錄者身分:請點選家長。

 5.家長登錄帳號為 D 或 M+學生身份證字號、第一次登錄密碼為學生學號。 (若不知學號,請查看數位學生證)

(例如小孩身分證字號為 A123456789,則登錄帳號為 DA123456789 或 MA123456789)

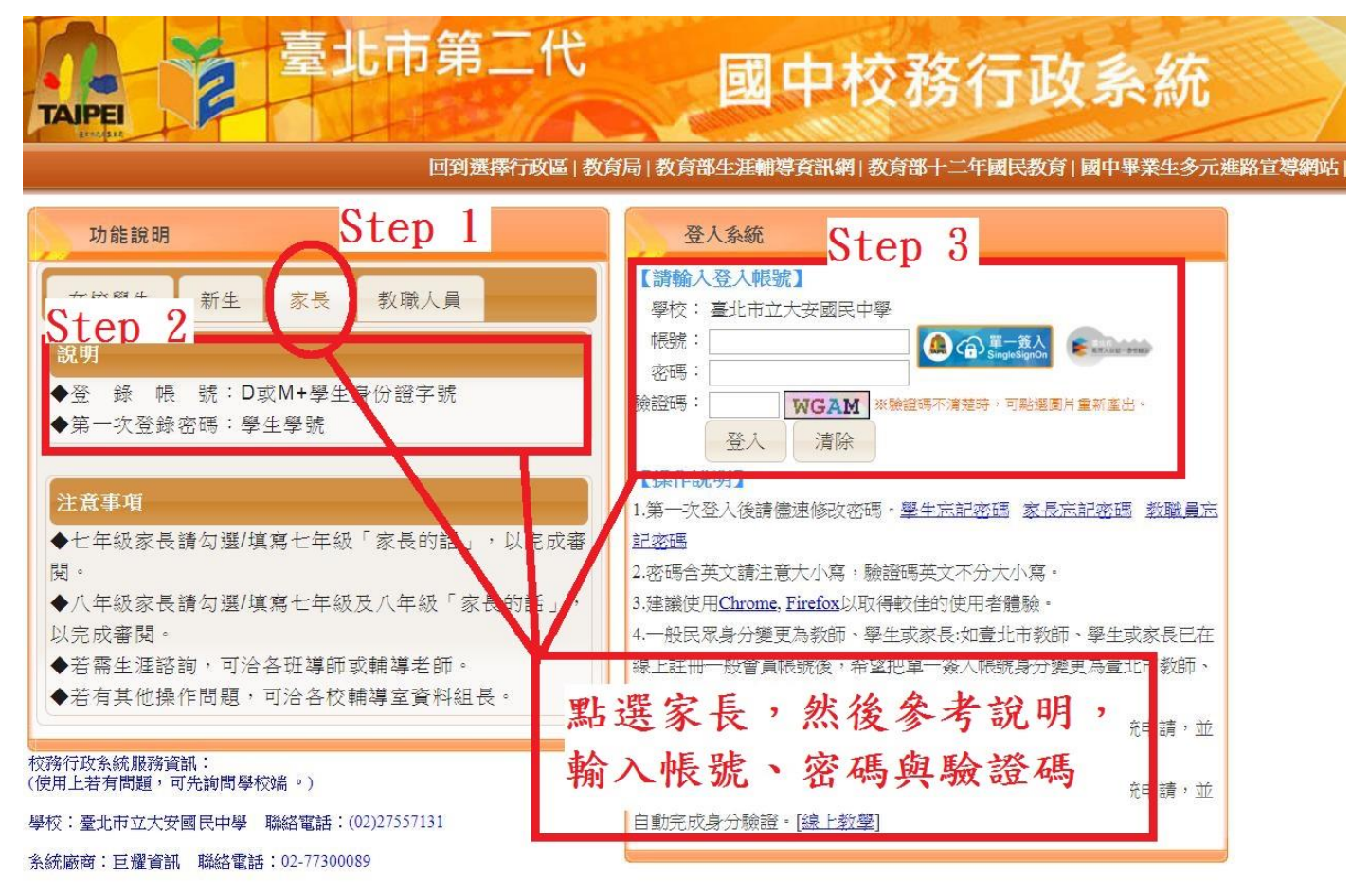

6.進入系統後,點選左側功能選項「學生線上」,再點選「查詢個人成績」。

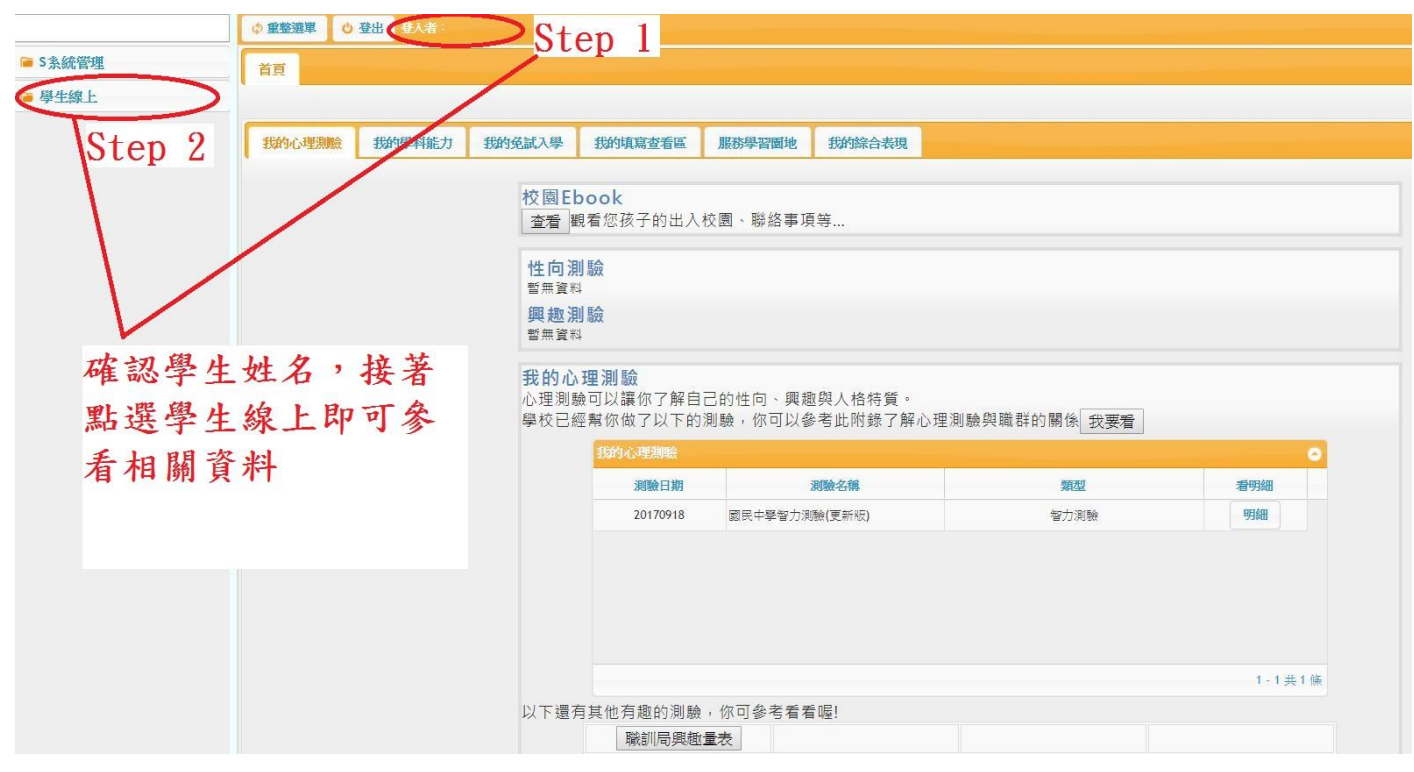

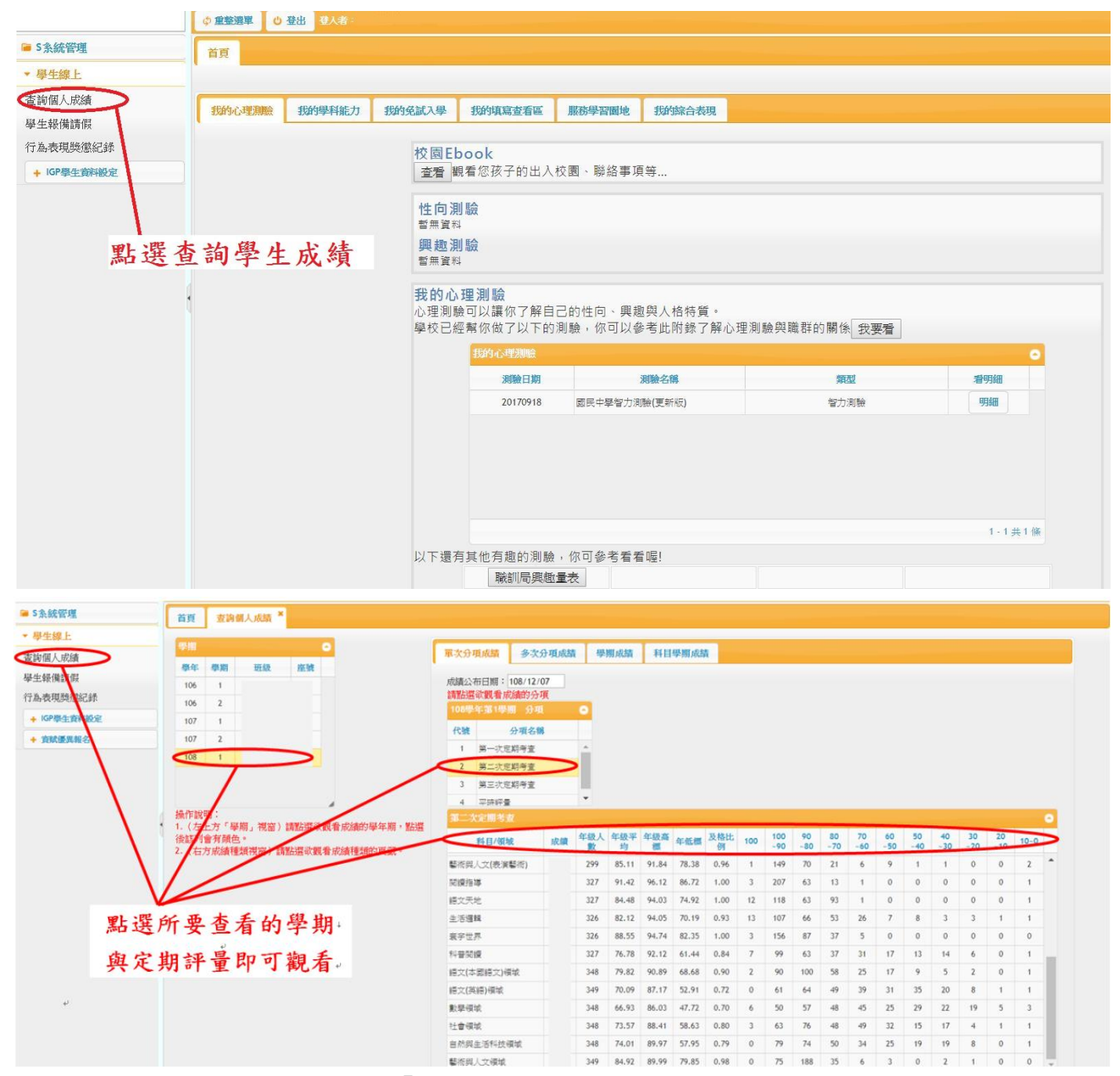

7.如欲修改密碼,請點選左下方「修改密碼」。(修改後請務必牢記修改後之密碼,如忘記 .密碼,請點選右方操作說明第1點的「家長忘記密碼」,由系統重置您的密碼。)

※若操作上有任何疑問,歡迎致電至教務處註冊組或資訊組詢問。

臺北市立大安國民中學 教務處 敬啟 108 年 12 月